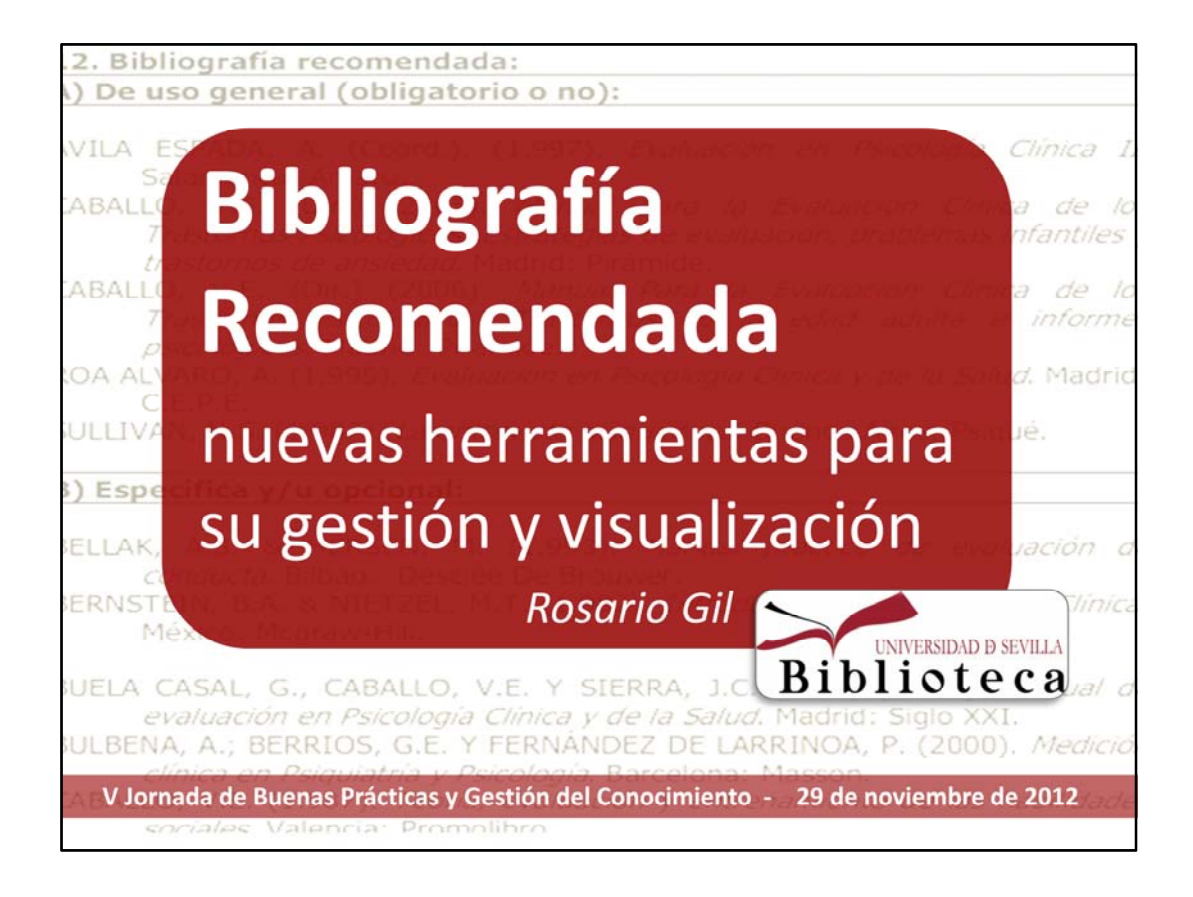

Buenos días,

Esta presentación trata sobre la bibliografía recomendada y las herramientas creadas para facilitar su gestión y su visualización en nuestro catálogo.

Una de las tareas prioritarias de la BUS es la adquisición de documentos recomendados por los profesores a sus alumnos en las asignaturas de la US

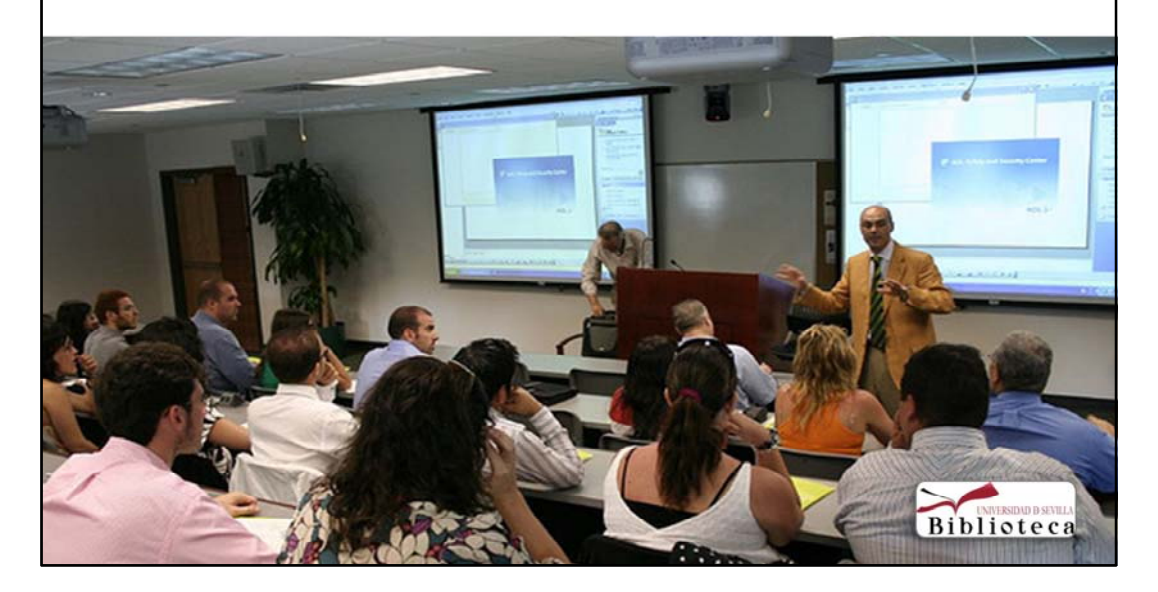

Una de las tareas prioritarias de la Bus es la adquisición de los documentos recomendados por los profesores a sus alumnos en las asignaturas que se imparten en la Universidad de Sevilla para ponerla a su disposición.

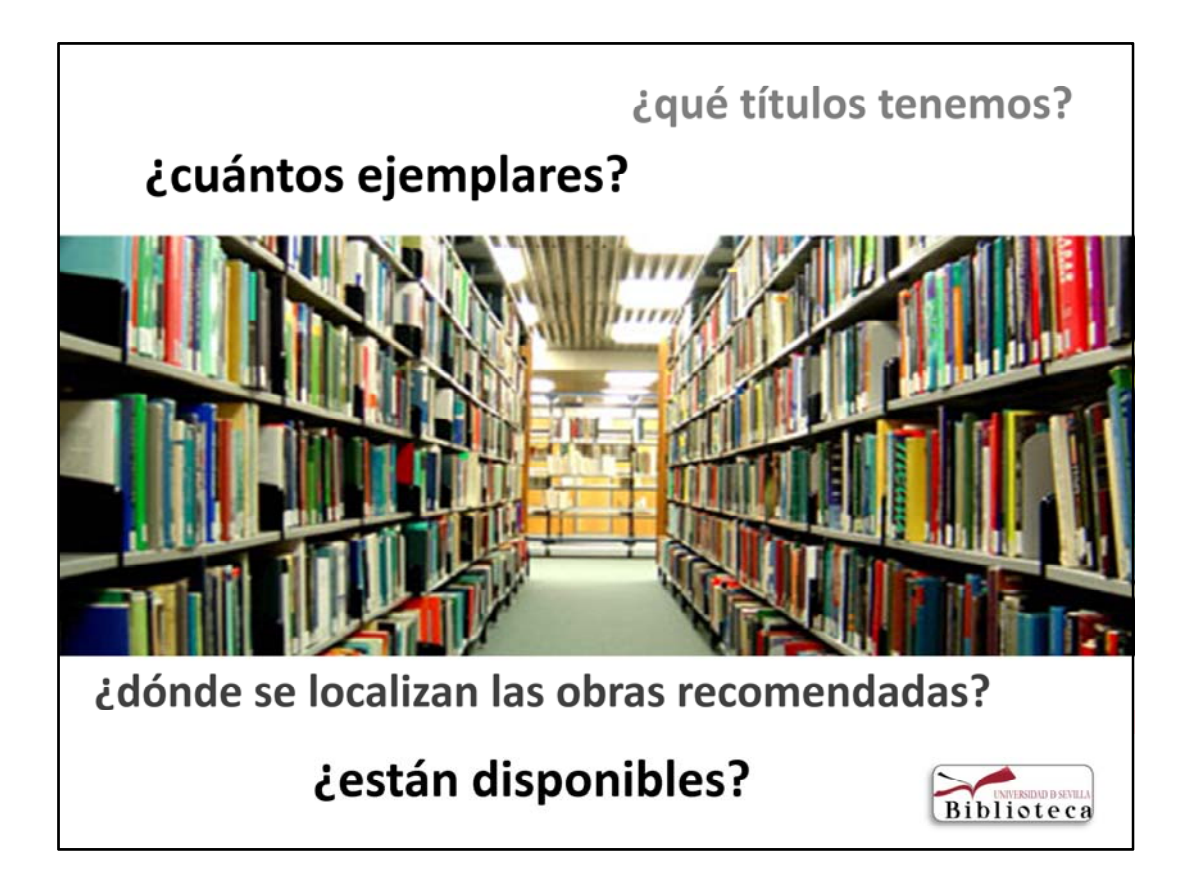

Sin embargo, hasta hace poco no teníamos ninguna aplicación que diera respuestas a preguntas tan frecuentes como: ¿qué libros recomendados tenemos?; ¿cuántos ejemplares?,¿se utilizan mucho? ¿dónde se localizan? ¿están disponibles?....

## Nuestros objetivos....

√ Disponer de una lista de la BR por asignatura

√ Informar sobre la BR en el catálogo (localización y disponibilidad)

√ Obtener datos para su gestión: número, préstamos, número de ejemplares asociados a un documento...

← Conocer el gasto anual en BR por biblioteca.

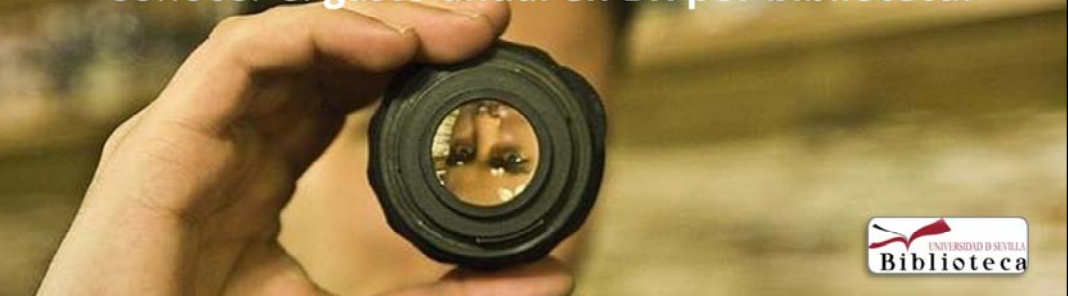

Para poder responder a estas preguntas, se han creado diversas herramientas con el objetivo de:

- Disponer de un listado de la bibliografía recomendada por asignatura
- Informar sobre la bibliografía en nuestro catalogo: localización, disponiblidad
- Obtener datos para su gestión: numero de ejemplares, total prestamos, etc.
- Conocer el gasto anual en Bibliografía por biblioteca de área

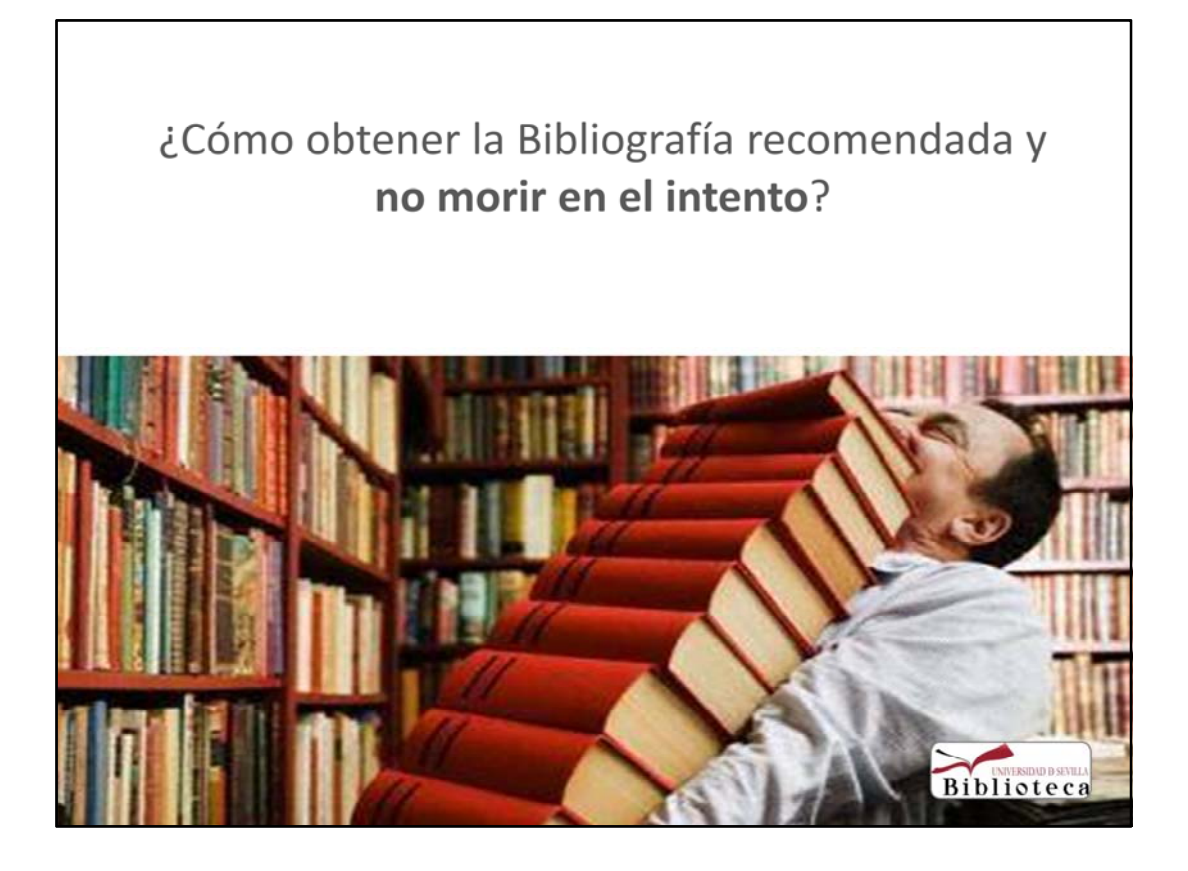

y sobre todo ............................, facilitar su gestión y mantenimiento

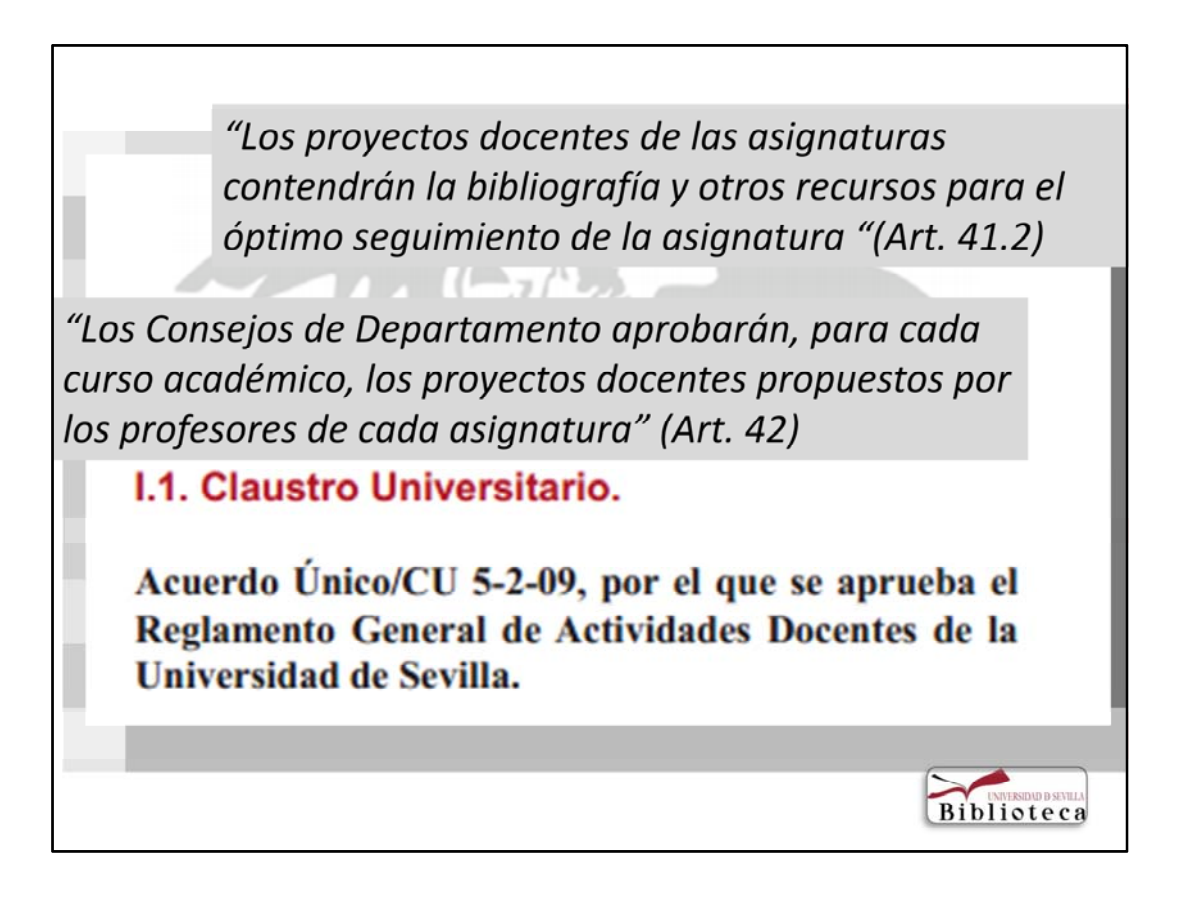

¿Cómo obtener el listado de la Bibliografía recomendada?.

El Reglamento General de Actividades docentes de la Universidad de Sevilla establece:

Los proyectos docentes de las asignaturas contendrán la bibliografía y otros recursos para el óptimo seguimiento de la asignatura (Art. 41.2) Los Consejos de Departamento aprobarán, para cada curso académico, los proyectos docentes propuestos por los profesores de cada asignatura (Art. 42)

"Los Centros y los Departamentos adoptarán las medidas necesarias para garantizar la publicidad de los proyectos docentes con anterioridad a la apertura del plazo de matrícula" (42.3)

ES

Biblioteca

"En concreto, la información contenida debe publicarse, al menos, en el portal electrónico de la universidad con suficiente antelación "(art.11.2)

Acuerdo Único/CU 5-2-09, por el que se aprueba el Reglamento General de Actividades Docentes de la **Universidad de Sevilla.** 

Los Centros y los Departamentos adoptarán las medidas necesarias para garantizar la publicidad de los proyectos docentes con anterioridad a la apertura del plazo de matrícula (42.3) En concreto, la información contenida debe publicarse, al menos, en el portal electrónico de la universidad con suficiente antelación (art.11.2) **Resumiendo,** la bibliografía se encuentra en los proyectos docentes de las asignaturas que se deberán publicar en el portal web de la Universidad con suficiente antelación.

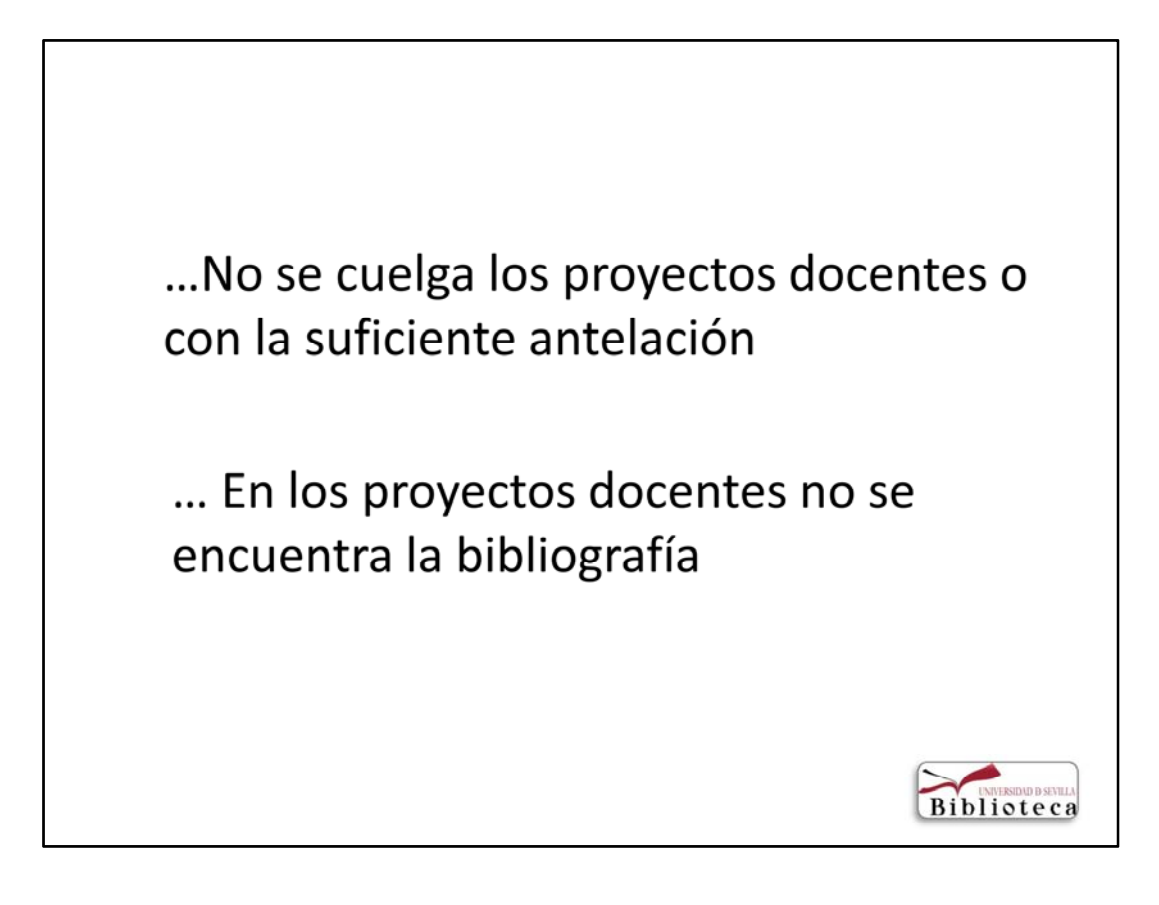

Sin embargo, por experiencia sabemos que no todos los proyectos docentes están disponibles en el portal o no contiene la bibliografía y si lo hacen no con la suficiente antelación. Sin embargo, a día de hoy el 70% de las asignaturas que se imparte de grados y master tienen colgado los proyectos docentes. Cifra que aumenta si nos referimos a las asignaturas de grados con el 81%. Estas cifras son mejores que en 2011 que existía un 60%.

En aquellos que no se disponga el bibliotecario debe ponerse en contacto con el Departamento para conseguirla.

Esperemos que estos problemas se resuelvan ya que entre las líneas de actuación de la Inspección de Servicios docentes se encuentra el seguimiento de la publicación de los programas y proyectos docentes emitiendo informes sobre deficiencias y grado de cumplimiento.

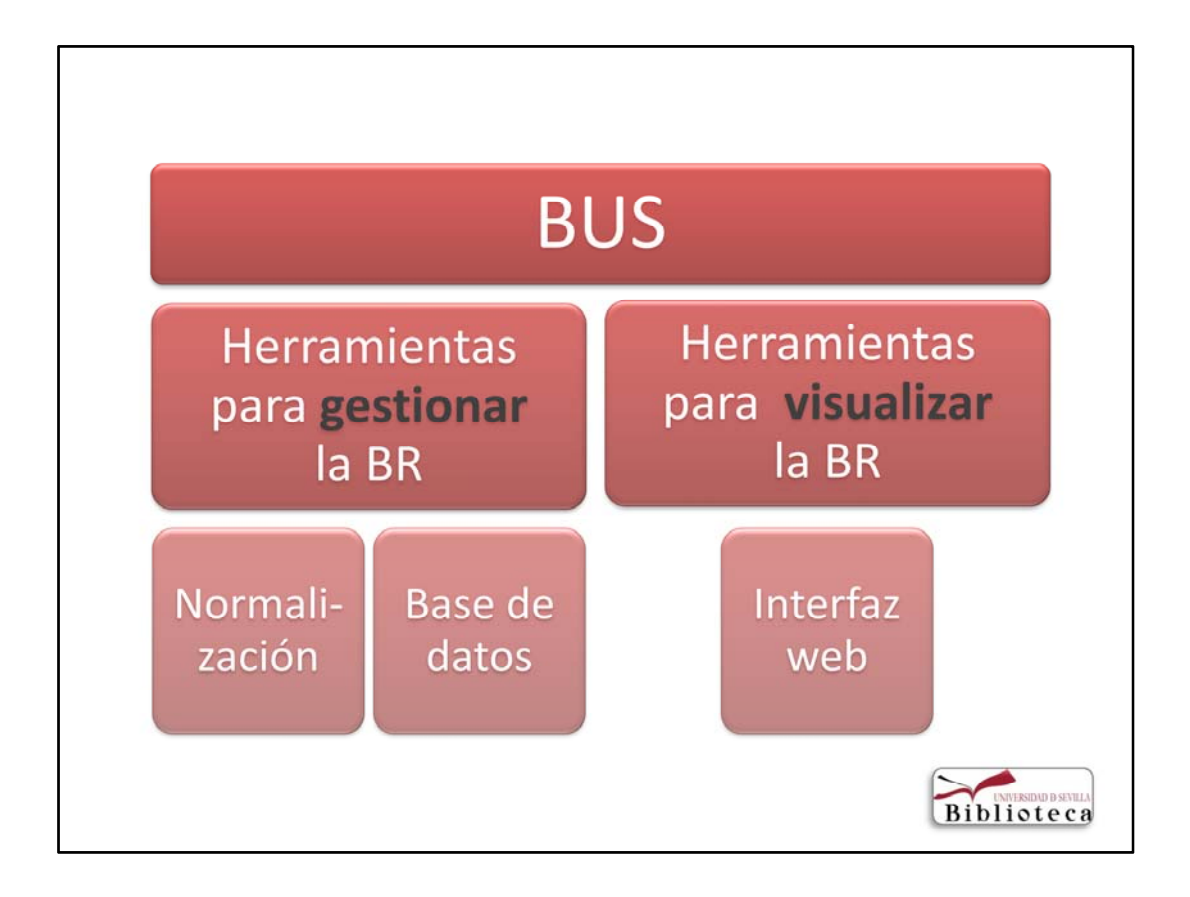

Las herramientas que se han creado se pueden dividir en dos grandes grupos:

1.‐ Encaminadas al bibliotecario para facilitar la gestión de la bibliografía. Destacando:

Elaboración de un Manual de Procedimiento

Creación de una base de datos

2- Dirigidas al usuario. Elaboración de un interfaz web que permite su visualización en nuestro catálogo.

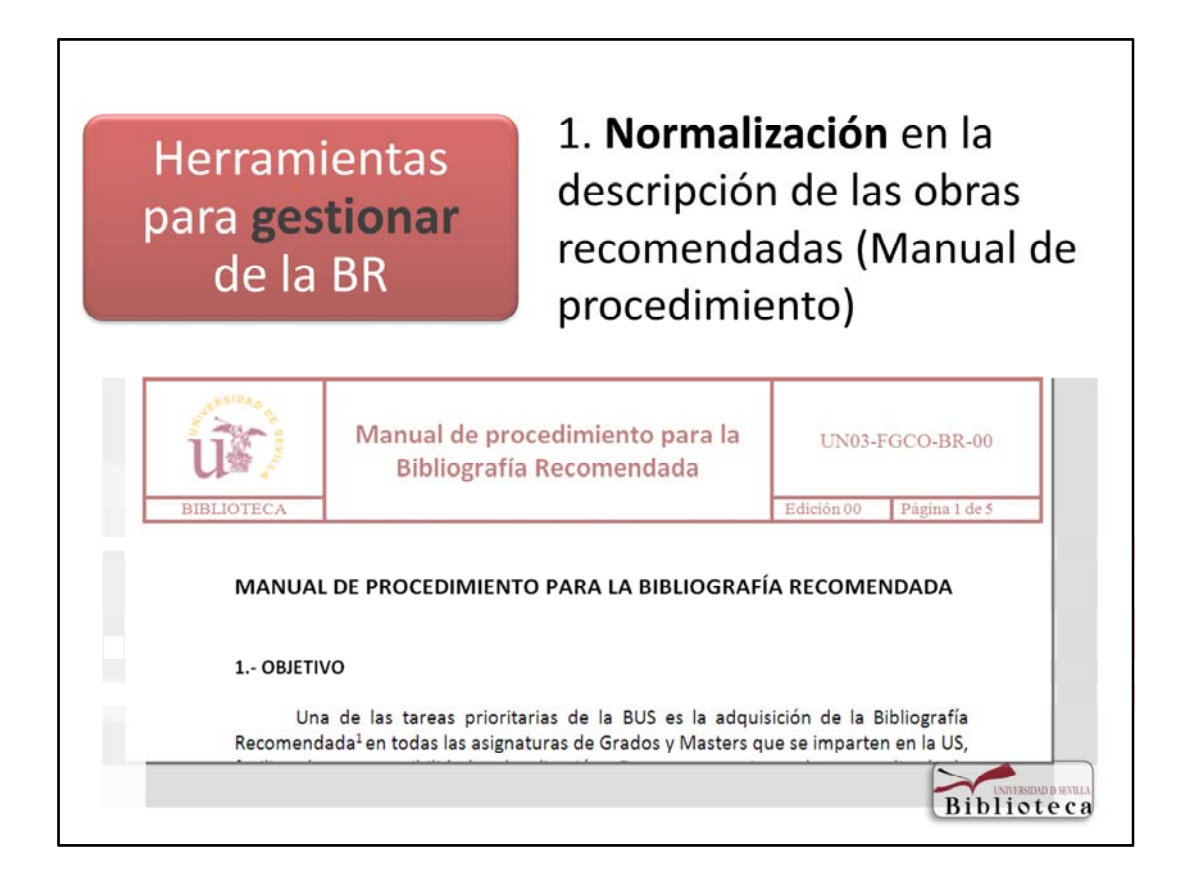

1.‐ Se ha elaborado un Manual de procedimiento en el que ha intervenido Ana Sancho y Marilo Aceituno. En él se explica las tareas que deben realizar tanto las bibliotecas de área como el Servicio de Gestión de la Colección : adquisición y normalización y procesos y se recoge las pautas enviadas por correo‐e para la normalización de la descripción de las obras recomendadas.

El Manual está colgado en la intrabus

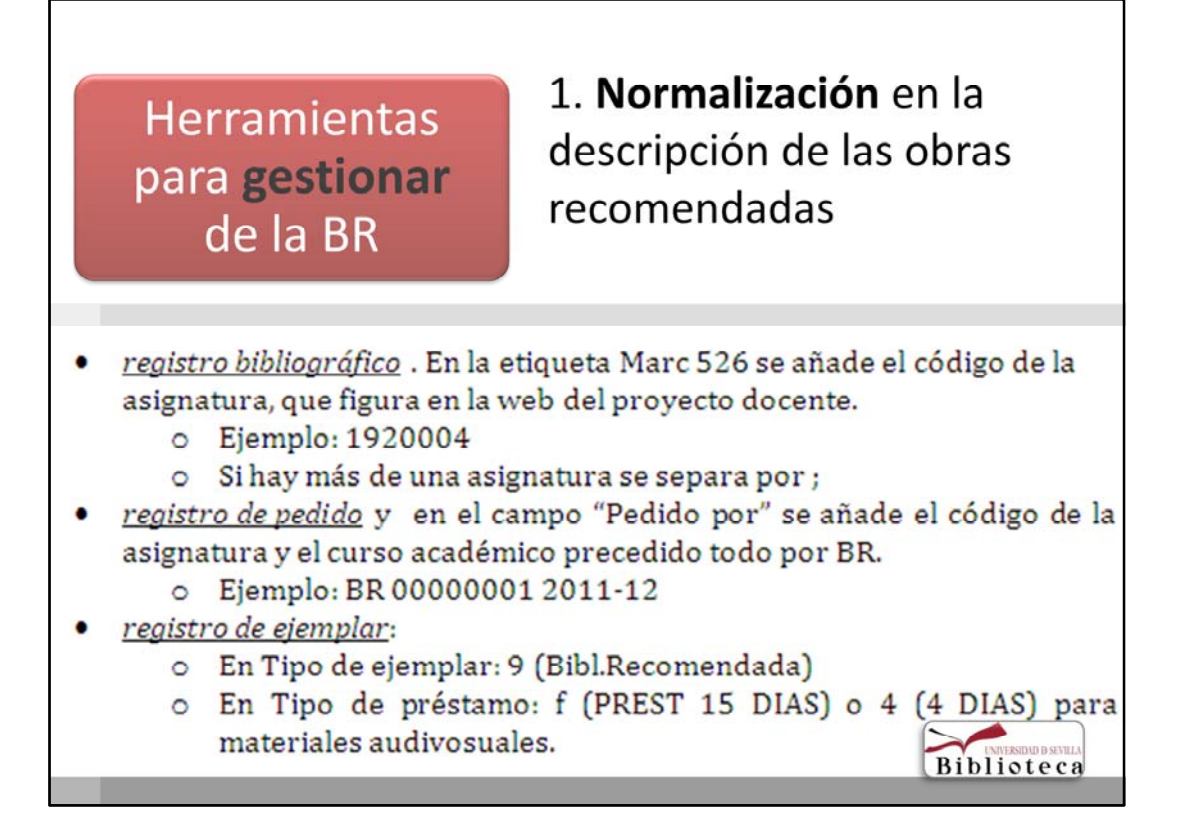

En él se normaliza la descripción de los registros para su identificación En el registro bibliográfico en el campo 526 se añade el código de la asignatura. Si hay más de una asignatura que recomienda la obra se separa por ;

En el registro de pedido, en el campo "Pedido por" se añade la sigla BR seguido del codigo de la asignatura

En el registro de ejemplar en el campo Tipo de ejemplar se pone un 9 (Bibl recomendada)

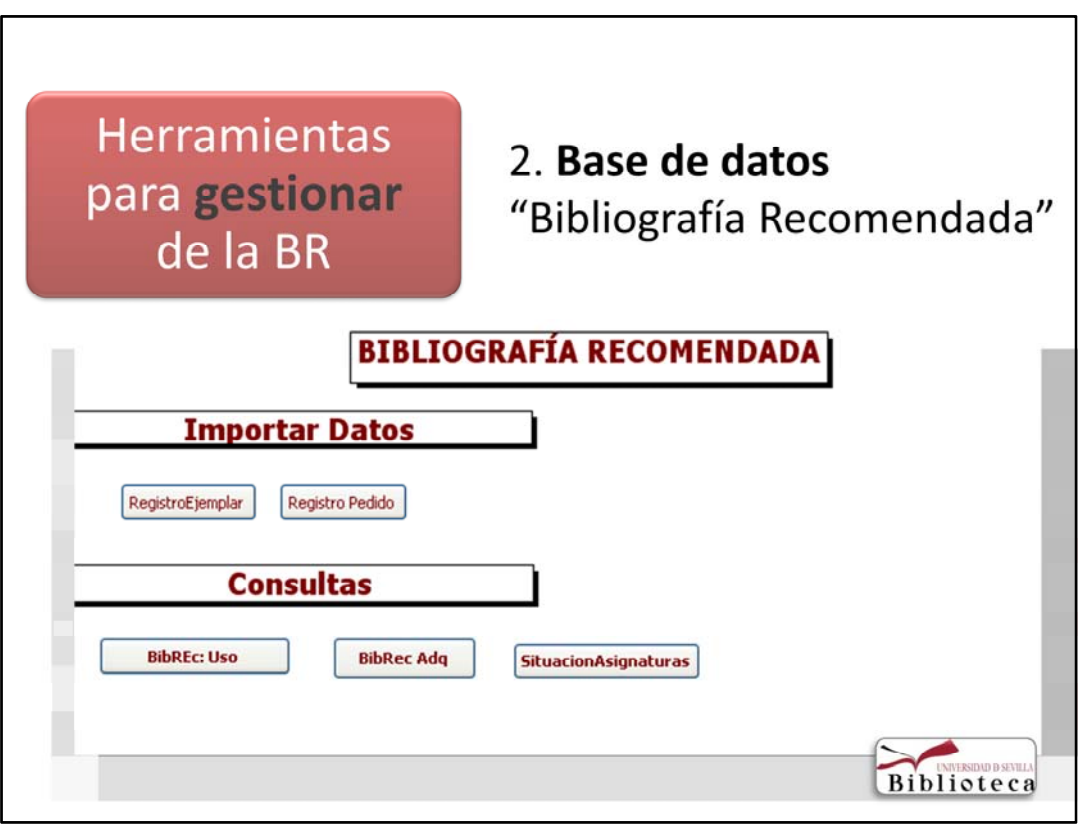

## **Una vez identicado las obras recomendadas el siguiente paso es trabajar con esos datos. Para ellos se creó una base de datos en Access que nos permite obtener toda la información que**

necesitamos. Su utilización es muy fácil. Se realiza un fichero de revisión en Milenium con los ejemplares existente y se exporta en formato txt a nuestro escritorio. Una vez hecho se abre la base de datos y se pulsan los botones importar registros de ejemplar y de pedido y posteriormente los botones de consultas, Con ello obtenemos:

**Herramientas** para gestionar de la BR

## 2. Base de datos "Bibliografía Recomendada"

¿Qué obtenemos? Estadísticas de uso

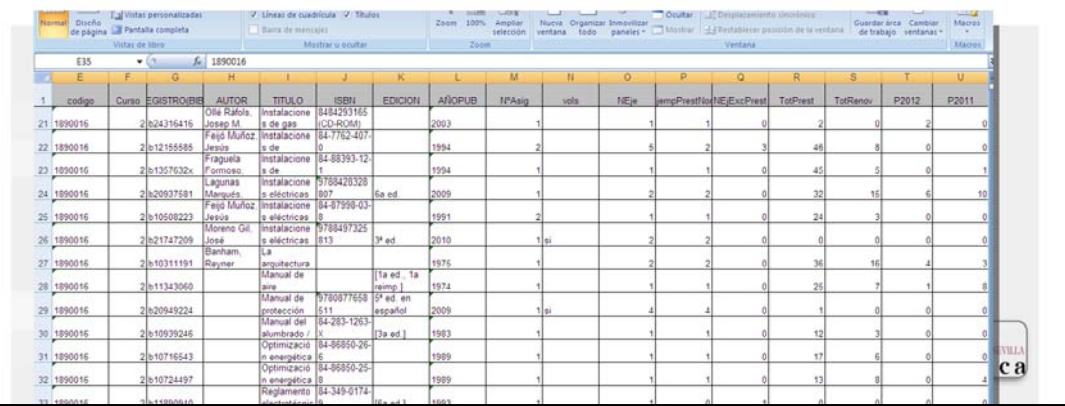

Datos estadisticas de uso como:

Los datos que se ofrecen son, que obras ha recomendado en una asignatura, número de ejemplares existentes, nº de ejemplares prestables, nº de prestamos, nº prestamo /ejemplar, numero de asignaturas que han recomendado esa obra.

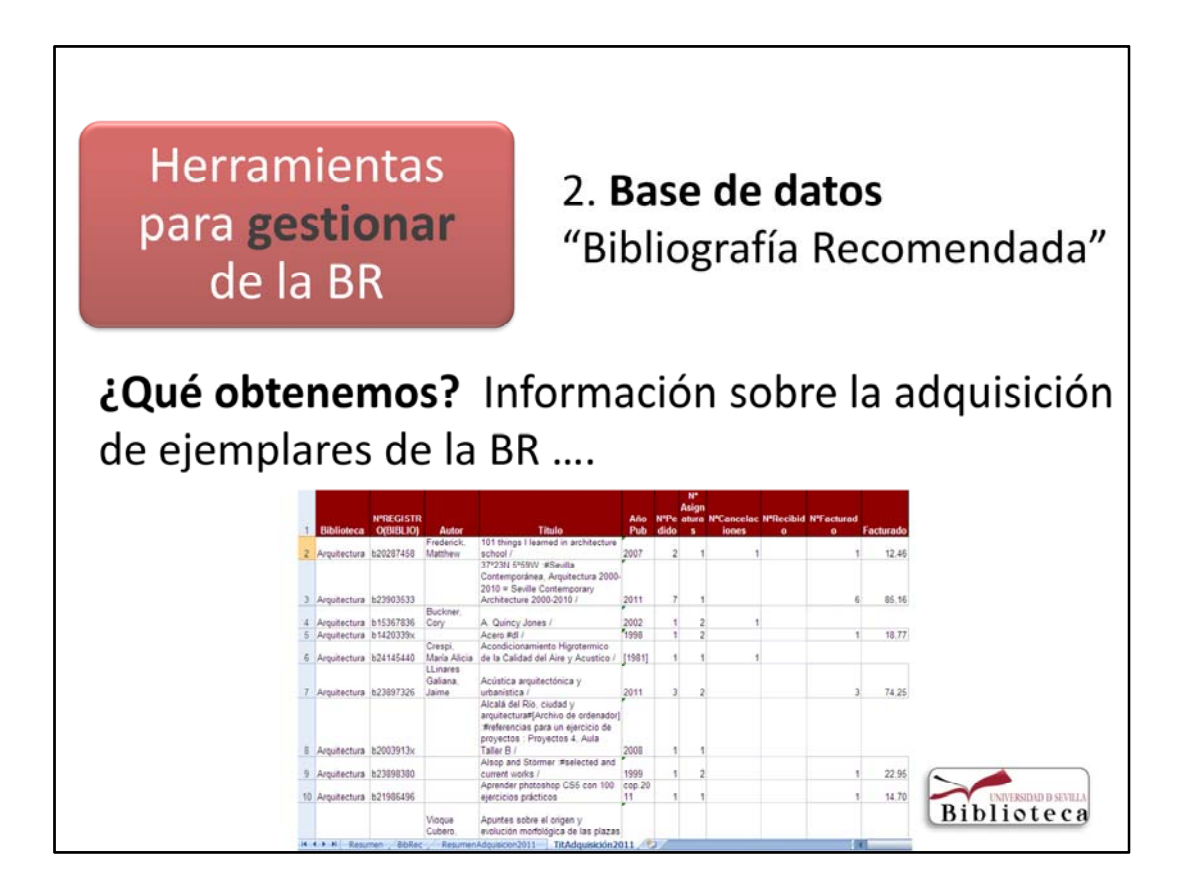

Datos propios del servicio de adquisición:

nº de obra solicitadas, nº de ejemplares recibidos, nº de cancelaciones, etc...

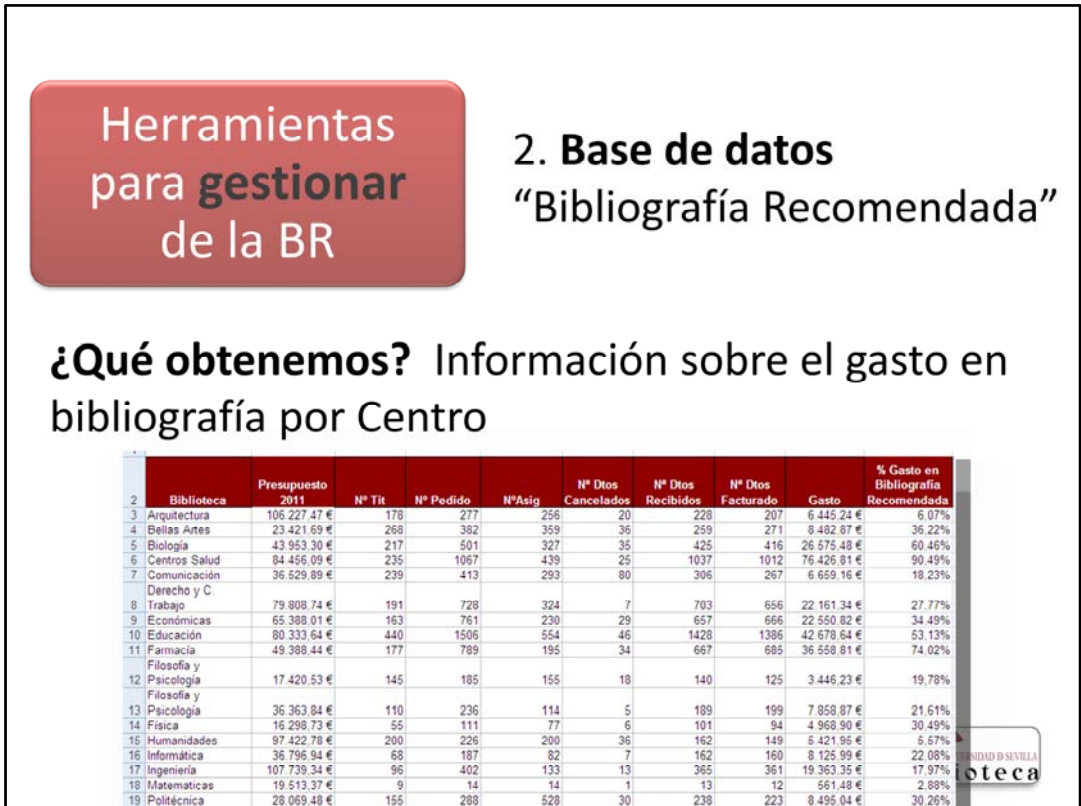

Datos económicos: Inversión en bibliografía por biblioteca,

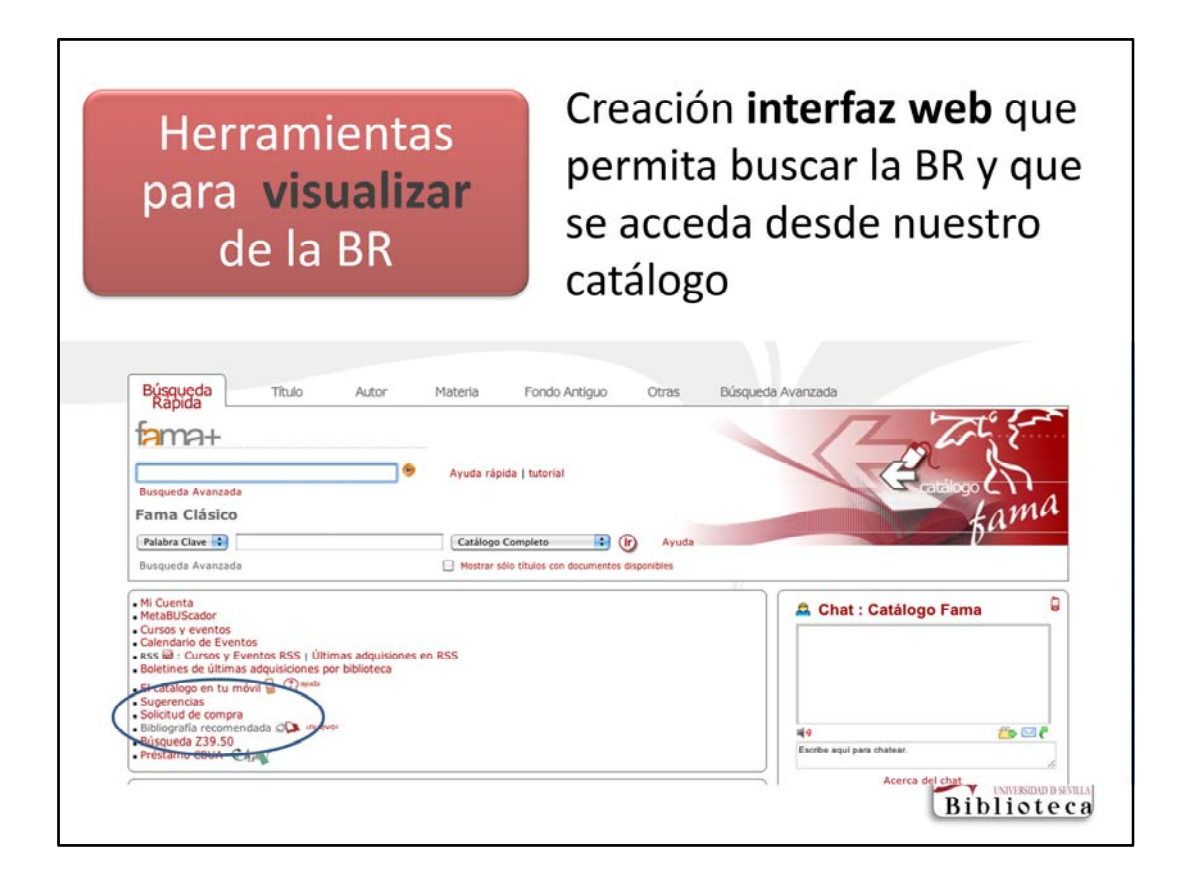

Otro de los objetivos que teníamos, como hemos comentado al principio de esta presentación, era crear una herramienta que permitiera la visualización de la bibliografía en nuestro catálogo. Para ello, se ha creado un interfaz web diseñada en PHP y en MySQL y la ha elaborado el becario de Informática Alfonso Romero A ella se accede desde nuestro catálogo.

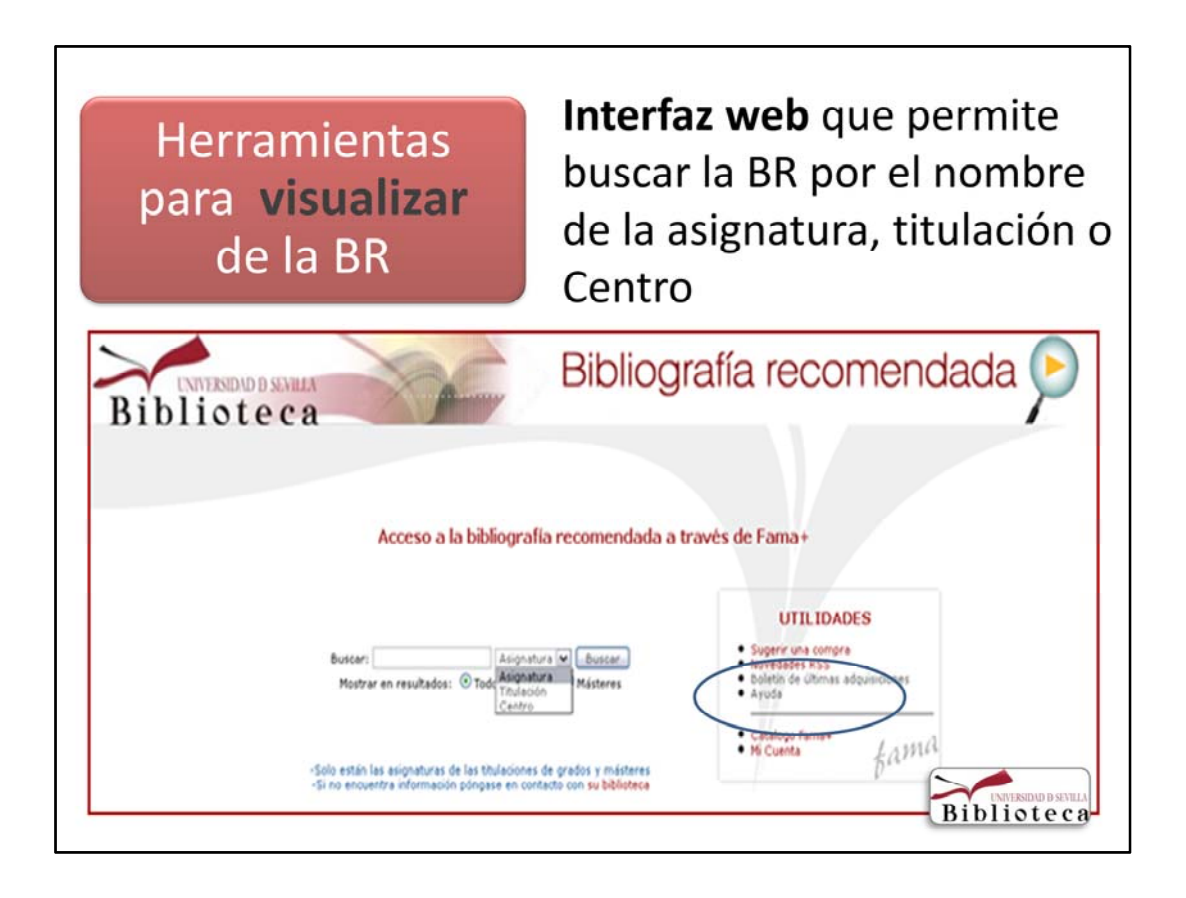

Permite realizar la búsqueda por el nombre de la asignatura, titulación o centro. Esto último para ayudar al bibliotecario en la localización de las obras recomendadas en su Centro. Además permite un filtro por Grado o Master.

Tambien se ha puesto el enlace a recursos de interés como sugerir una compra, el boletín de adquisiciones y una Ayuda sobre el interfaz elaborada por Almudena Iturri y Ana Sancho.

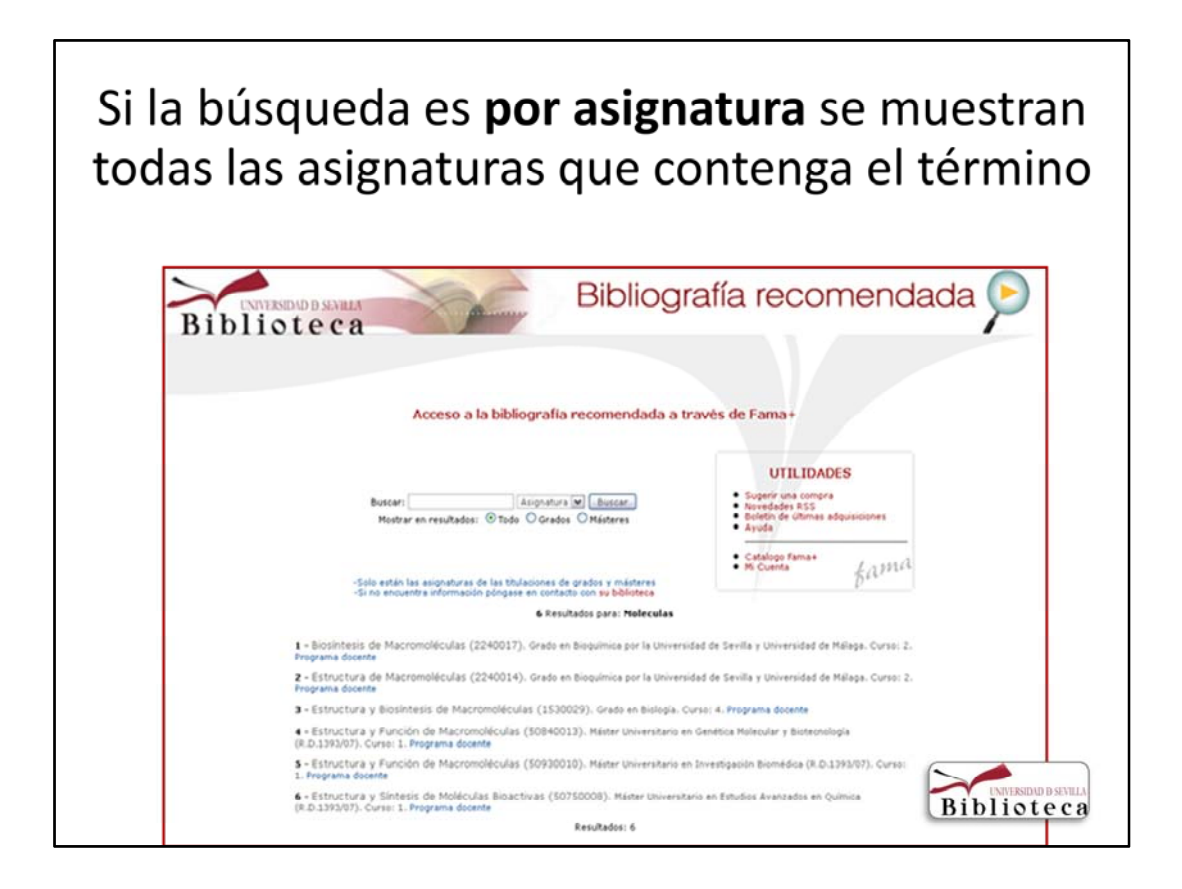

Al buscar por asignatura nos sale un listado de todas las asignaturas que contenga el termino buscado. Al pinchar sobre ella nos lleva a nuestro catálogo Fama`+

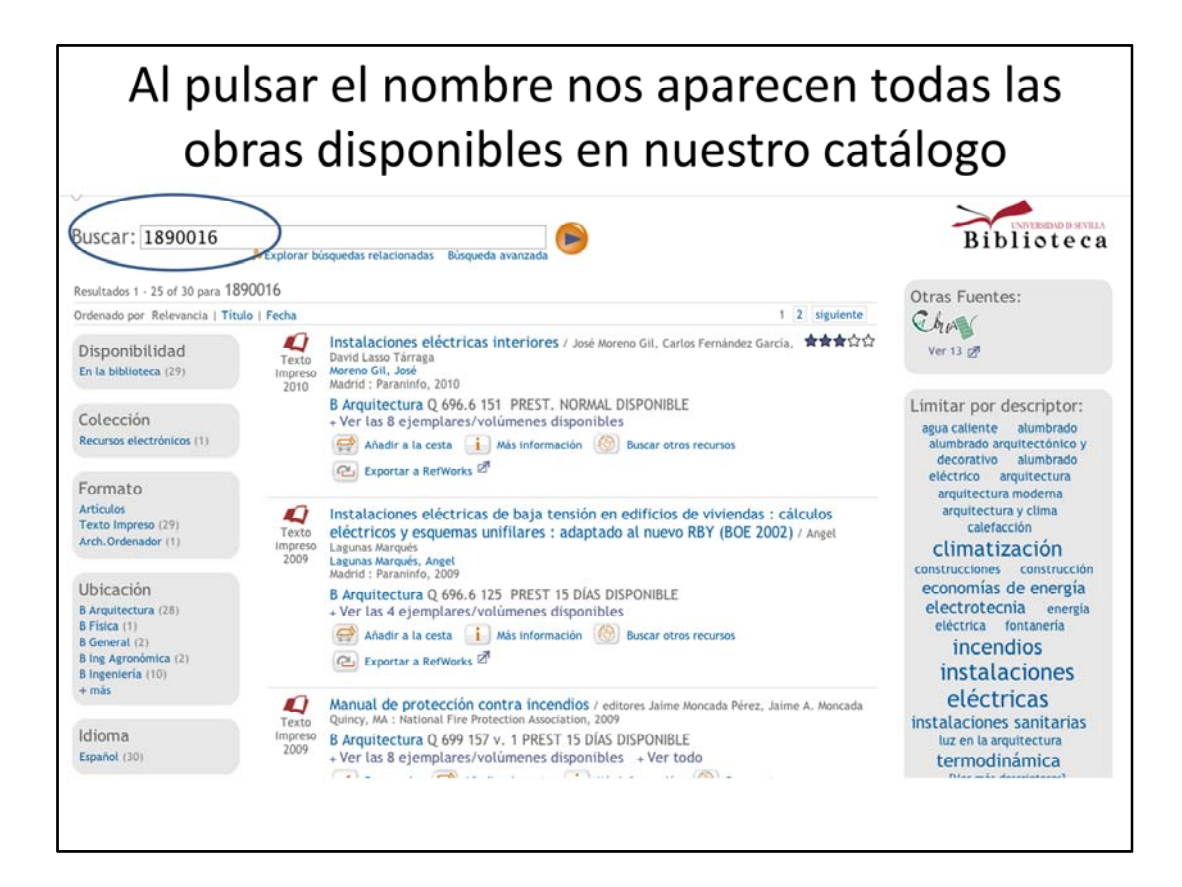

Si nos fijamos el termino de búsqueda ha sido el código de la asignatura.

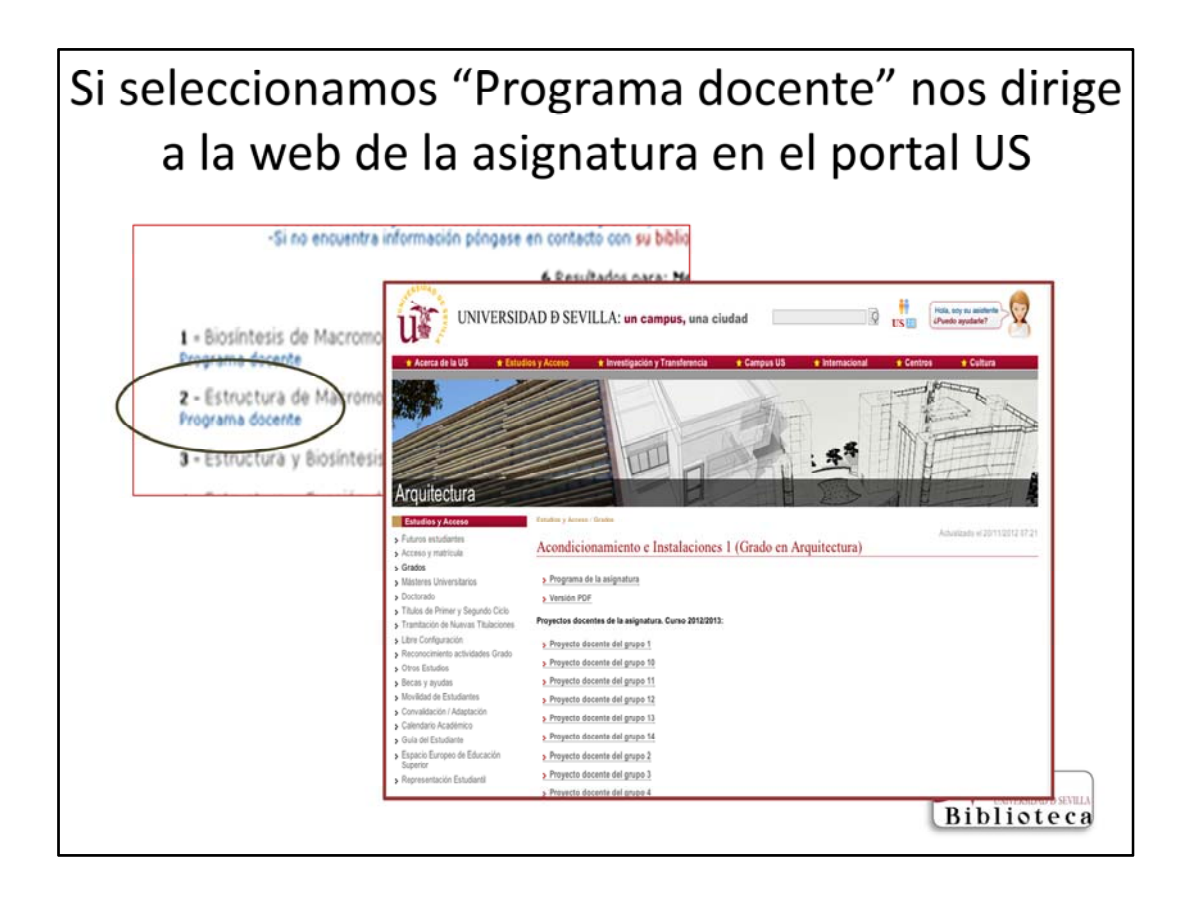

Si pulsamos Programa docente. Nos lleva al portal de la Universidad donde esta colgado los proyectos docentes.

Esta aplicación estará operativa el viernes.

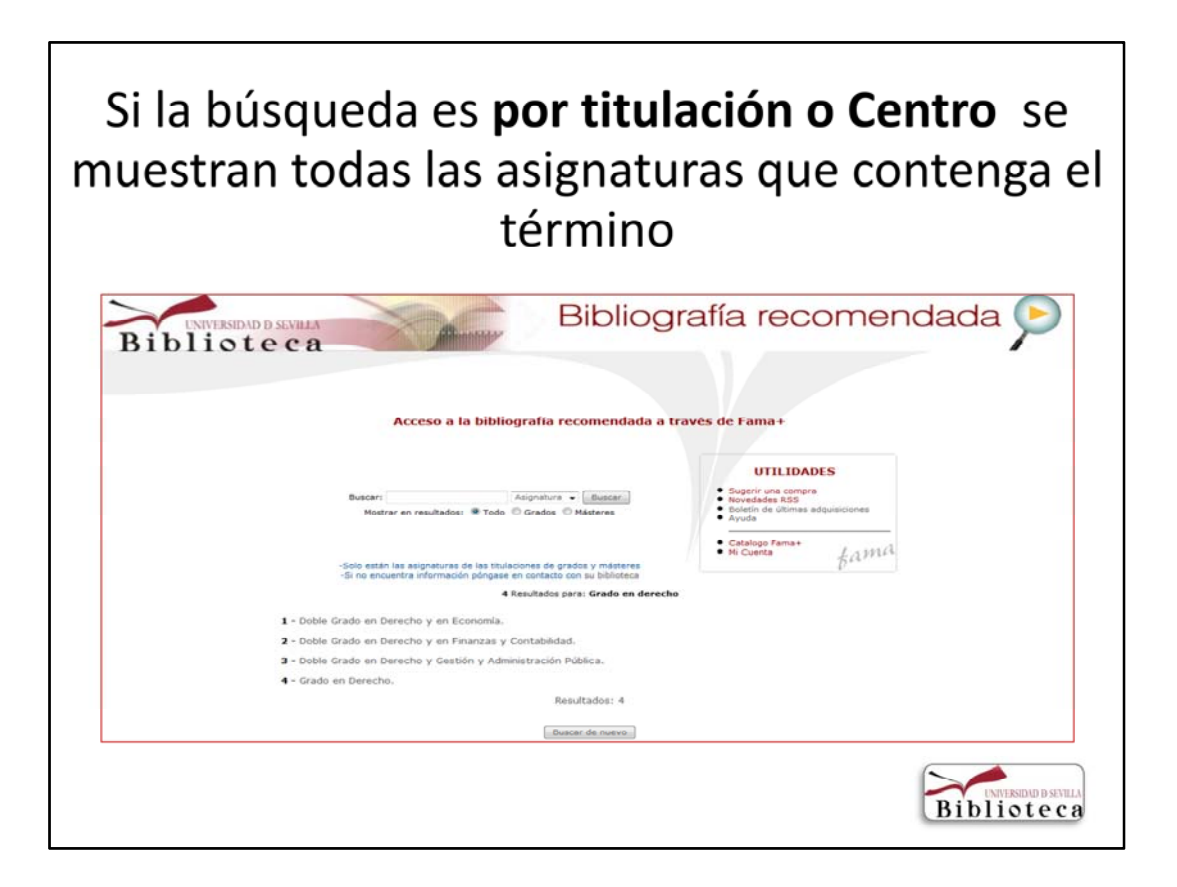

Al buscar por titulación nos muestra todas las titulaciones que contiene el termino buscado y al pichar sobre ella nos aparece todas las asignaturas que se imparten en dicha titulación.

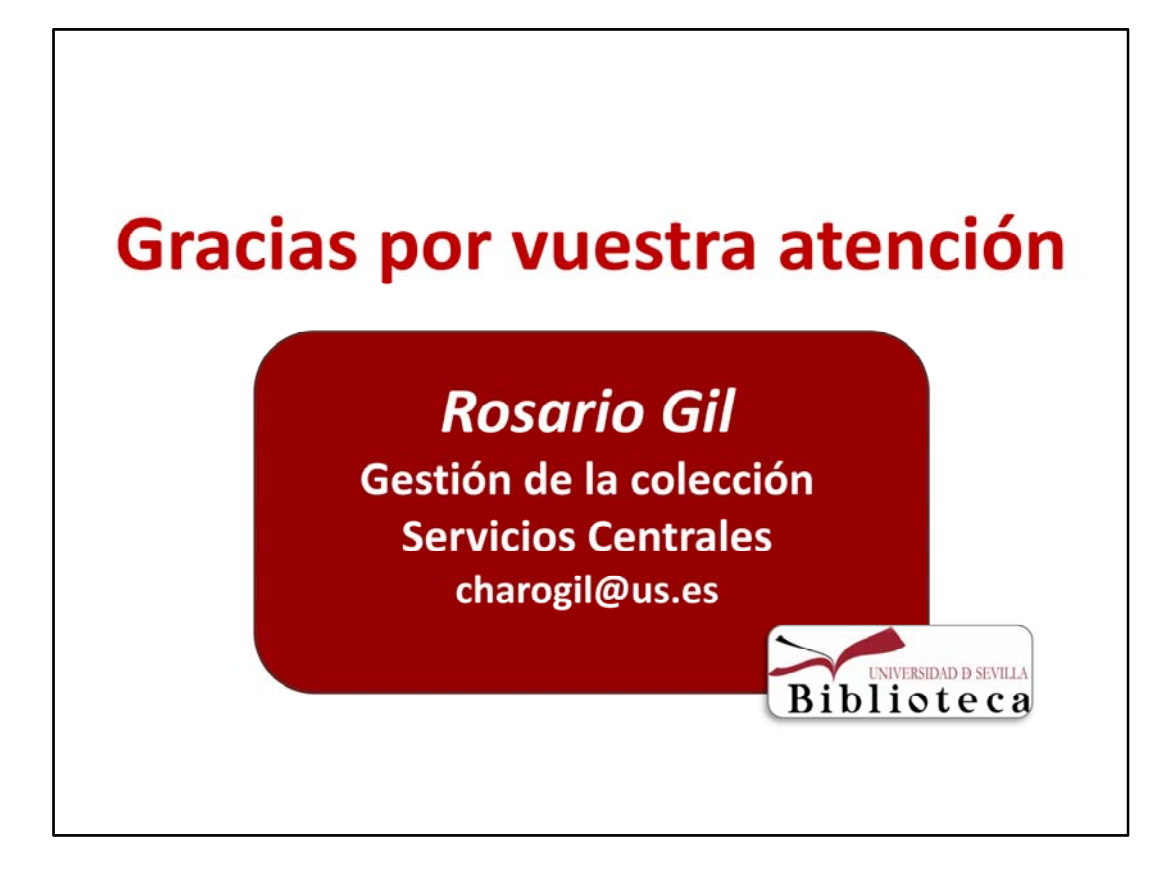